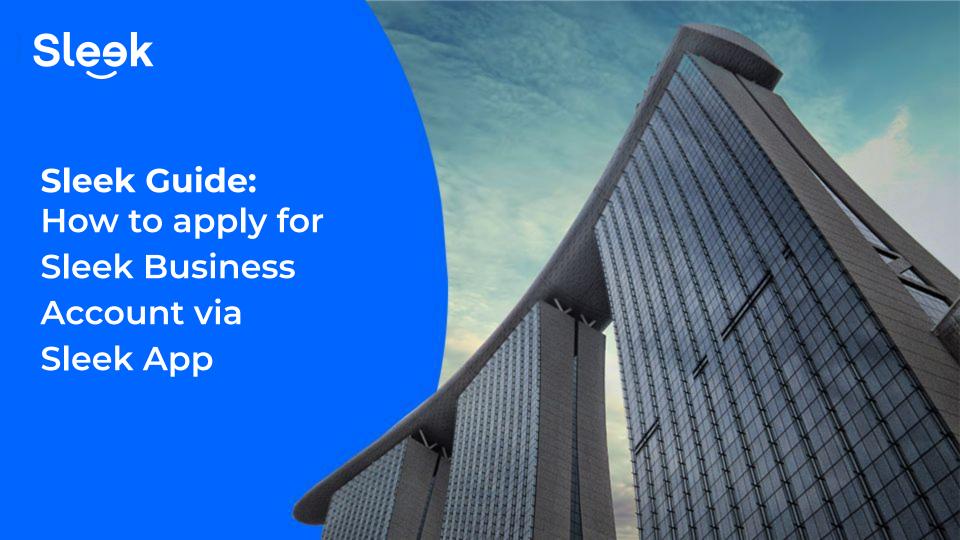

## Accessing your Sleek account

- 1. Go to www.sleek.com click "Log in".
- 2. Key in your email address and password.

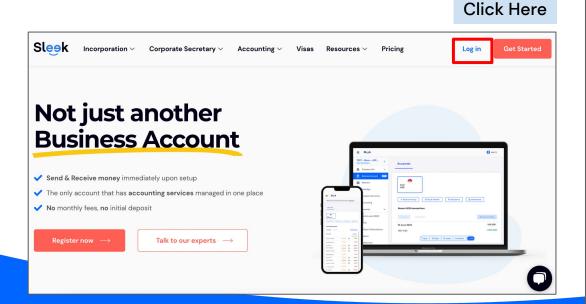

#### Email address & Password

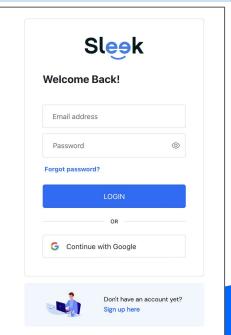

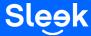

1. Click on **Request** under the Requests tab

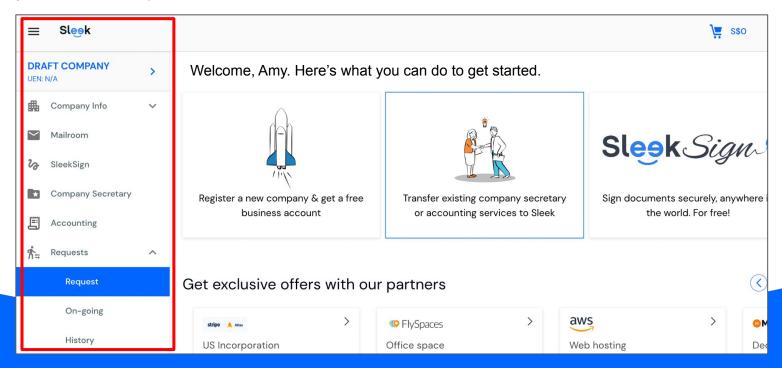

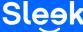

1. Under Request options, click on I would like to open a bank account

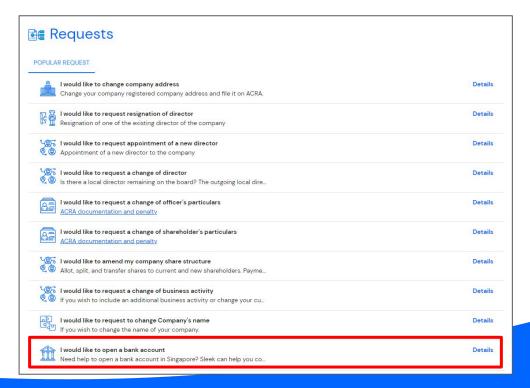

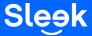

1. Click on the **create a new request** button, it will redirect you to the next page

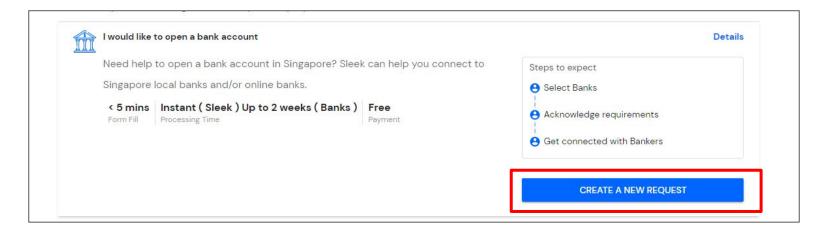

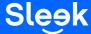

- 1. Choose Sleek Business Account, press the Next button
- 2. Fill up all the required details and submit the application.

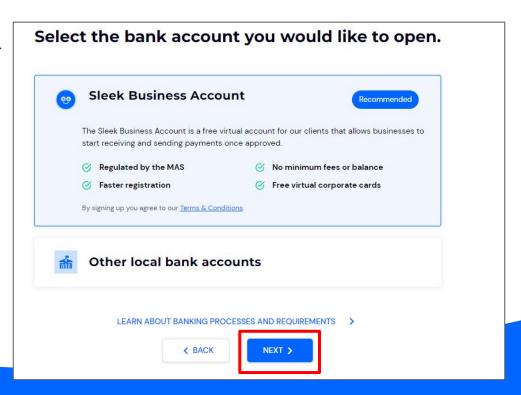

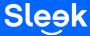